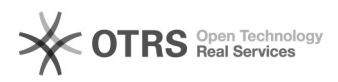

# Erläuterung der Fachbegriffe - Glossar

## 05/07/2021 10:01:53

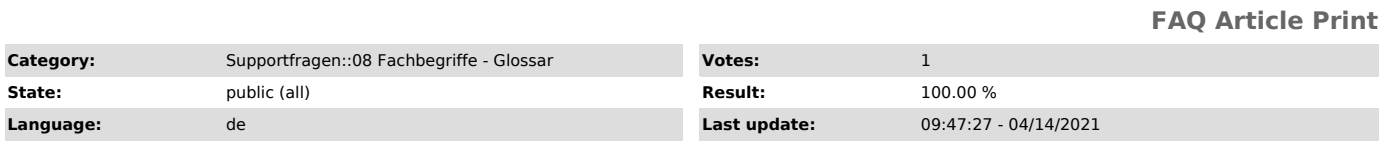

*Keywords*

Fachbegriff Glossar PassPhrase ASIN SKU Bestandseinheit Plugin

#### *Frage (public)*

#### Was bedeuten die einzelnen Fachbegriffe bei der Verwendung von magnalister?

#### *Lösung (public)*

### APIAPI ist die Abkürzung für "Schnittstelle" (Application Programming Interface). Sie ist ein Programmteil zur Verbindung von Systemen. In dem Fall Shop-System zu Markeptlace.

ASINDie "Amazon Standard Identification Number" (Amazon Standard-Identifikationsnummer, kurz ASIN) ist eine zehnstellige Produktidentifikationsnummer, die von den Amazon-Versandhäusern eingeführt wurde.

Die ASIN finden Sie einfach in jeder Amazon Produkt URL (in dem folgenden Beispiel rot markiert):

http://www.amazon.de/Levis-5010162-Herren-Jeanshose-Levis®/dp/B0038RI74I/ref=sr...

[1]Weiterführende Infos in Wikipedia

BestandseinheitDie Bestandseinheit (ehemals Lagerhaltungsnummer) ist auf eBay eine interne Artikelnummer.

Beim Hochladen von Artikeln über magnalister zu eBay vergeben wir die Bestandseinheit automatisch in Abhängigkeit Ihrer gewählten [2]Nummernkreise.

Sie können die Bestandseinheit-Nummer auf eBay jederzeit ändern. Dabei sollten Sie aber darauf achten, dass Sie mögliche [3]Nummernkreise für magnalister nicht unbrauchbar machen.

BrowseNodeBrowse Nodes sind einfach gesagt weitere Unterkategorien bei Amazon.

#### Amazon beschreibt dies so:

"Zusätzlich zu den Produktkategorien verwendet Amazon sog. Browse Nodes, um die verfügbaren Produkte zu organisieren. Jede Node repräsentiert eine Gruppe von Produkten, wie z.B. Harry Potter Bücher, nicht aber die Produkte selbst.<br>Browse Node IDs sind positive Integer Werte die jeweils eine Produktgruppe<br>identifizieren, wie z.B. Literatur und Belletristik, Medizin, Mystery

[4]Quelle: Amazon.de (auch weitere Infos)

Bullet PointsBullet Points sind Produktmerkmale innerhalb der Produktbeschreibung auf Amazon. Sie können über magnalister bis zu 5 Bullet Points über die Vorbereitungsart "Neue Produkte erstellen" hinterlegen. Verwenden Sie im Idealfall Ihre Meta-Description zur automatischen Übermittlung (max. 5 Komma getrennte Textphrasen).

Beispiel auf Amazon:

EANDie EAN (European Article Number) ist ein eindeutiger Code, der für einen Artikel verwendet werden kann.

Mittlerweile ist "EAN" durch "GTIN" (vgl. Glossar unter "GTIN") abgelöst worden, was aber noch wenig bekannt ist.

Immer mehr Marktplätze wie Amazon, eBay oder Kaufland.de verwenden diese EAN,<br>um Artikel einheitlicher auf dem Marktplatz zu positionieren. Der<br>Endverbraucher profitiert von einem übersichtlicheren Marktplatz, was den Abverkauf für den Händler verbessert.

Die EAN ist in vielen Bereichen bei Amazon und z. B. Kaufland.de eine Pflichtangabe.

Sie können für Artikel auch eigene EAN vergeben. EAN können Sie über die GS1 Germany beziehen: [5]http://www.gs1-germany.de

Hier können Sie EAN (GTIN) auf Gültigkeit prüfen: [6]http://www.gs1-germany.de/service/pruefziffernrechner/index\_ger.html

[7]Weiterführende Infos in Wikipedia

GTINDie "GTIN" (Global Trade Item Number) löste bereits 2009 die "EAN" ab

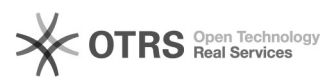

(siehe Glossar "EAN), was noch wenig bekannt ist. "EAN" wird im Umgangssprachlichen bisher weiter verwendet.

MatchingUnter "Matching" versteht man die Verknüpfung zweier Inhalte, um - in dem Fall - Daten über magnalister eindeutig transportieren zu können.

Beispiel 1: In dem Amazon Modul können unter "Produkte vorbereiten" Ihre Shop-Artikel gezielt mit Artikeln, die bereits auf Amazon vorhanden sind, verknüpft werden.

In dem Fall ist der Vorteil eine weitestgehend fehlerfreie Übergabe von Artikeln. Ausserdem benötigen Sie für diese Vorbereitungsmethode keine EAN in

Ihrem Web-Shop. Beim Hochladen "gematchter" Artikel werden jedoch nicht Ihre eigene Artikelinformationen wie Beschreibung, Titel oder Bild übergeben, sondern nur die Information, dass Sie das bestehende Produkt auf Amazon mit Ihrem Preis und Ihrer Lagermenge ebenfalls anbieten.

Vorteil gegenüber "Neue Produkte erstellen": - keine EAN notwendig - eindeutige Zuordnung - damit fehlerfreies Hochladen möglich

Nachteil:

- Aufwändiger

- Keine eigenen Produktinfos wie Titel, Bilder oder Beschreibung übermittelbar

Beispiel 2

In dem Allyouneed Modul bezieht sich das "Kategorie-Matching" darauf, Ihre bestehende Shop-Kategorien mit denen von Allyouneed vorgegebenen Kategorien zu verknüpfen.

Damit werden die Artikel beim Hochladen automatisch entsprechend in die Allyouneed Kategorien zugewiesen.

NummernkreiseEine Videoanleitung zur Erläuterung der Nummernkreise finden Sie [9]hier

PassPhraseEin PassPhrase ist eine Art "Serienschlüssel", den Sie nach der Shop-Aktivierung per E-Mail von magnalister erhalten und in Ihrer Kundenverwaltung unter "Meine Shops" finden.

Der PassPhrase muss im magnalister Plugin unter "Globale Konfiguration" eingetragen werden und mit der angegeben [10]Shop-URL übereinstimmen.

Plugin Unter (magnalister)-"Plugin" verstehen wir unser magnalister Modul, das Sie in Ihrer Shop-Administration aufrufen.

SAFE-Mode Den Begriff "SAFE-Mode" finden Sie möglicherweise während eines Installations- oder Update-Vorgangs.

Wenn auf Ihrem Server der "SAFE Mode" aktiviert ist, kann unsere automatische Installationsroutine nicht korrekt arbeiten. Eine manuelle Installation/Update ist dann notwendig.

Wir empfehlen den SAFE-Mode von Ihrem Provider deaktivieren zu lassen. SAFE-Mode wird in den neusten PHP-Versionen ohnehin nicht mehr unterstützt und ist aus Sicht der PHP-Entwickler keine relevante Sicherheitsfunktion mehr.

Shop-IDDie Shop-ID ist eine von magnalister zugewiesene eindeutige Nummer, die bei der Aktivierung Ihres Web-Shops vergeben wird.

Sollten Sie mehrere Web-Shops betreiben, erhält jeder Web-Shop eine eigene ID.

Innerhalb der Shop-ID sind der dazu gewählte Tarif, verwendete URL (siehe Glossar "URL") und PassPhrase (siehe Glossar "PassPhrase") hinterlegt.

SKU Die SKU ist das wichtigste Feld beim Verwalten Ihres Amazon Marketplace **Bestandes** 

Beim Hochladen von Artikeln über magnalister zu Amazon vergeben wir die Bestandseinheit automatisch in Abhängigkeit Ihrer gewählten [11]Nummernkreise.

Mittels einer SKU kann jedes Angebot eindeutig identifiziert werden. Eine SKU kann bis zu 40 Zeichen lang sein und sowohl Buchstaben als auch Nummern enthalten.

Eine SKU muss für jedes Angebot eindeutig sein, denn das System bei Amazon<br>erlaubt keine zweifache Belegung. Verwenden Sie eine bestimmte SKU auch später<br>nicht erneut für ein anderes Produkt, denn dies kann Probleme bei de Angeboten verursachen.

Wir verwenden den Begriff SKU innerhalb des magnalister Plugins generell als "interne Artikelnummer" bei den Marktplätzen

Token Ein Token ist ein Schlüssel, der - in dem Fall - magnalister berechtigt, Daten zwischen Ihrem Shop und Ihrem eBay-Account auszutauschen.

Sie können einen Token, der ausläuft (ein Token ist nur immer zeitlich begrenzt gültig) erneuern, oder ein anderes eBay-Konto neu verknüpfen, um Ihre Artikel dort einzustellen, bzw. Bestellungen daraus importieren zu lassen.

Den Token können Sie in Ihrer Shop-Verwaltung unter "magnalister Admin" wie folgt beantragen, bzw. ändern

[12]Vgl. weitere Hinweise zur Verwendung des Tokens

URLURL (Uniform Resource Locator) ist die Bezeichnung für die Adresse, die zu einer Web-Site, oder Bereichen einer Web-Site führt.

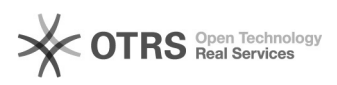

Sie geben die URL in der Adresszeile Ihres Internet-Browsers ein.

Beispiel:

[13]Weitere Infos unter Wikipedia

- 
- 
- 
- 
- 
- 
- 
- [1] http://de.wikipedia.org/wiki/Amazon\_Standard\_Identification\_Number<br>[2] http://www.youtube.com/watch?v=8jk4KW62Cgk<br>[3] http://www.youtube.com/watch?v=8jk4KW62Cgk<br>[4] https://partnernet.amazon.de/gp/associates/help/t41/a
- 
- 
-